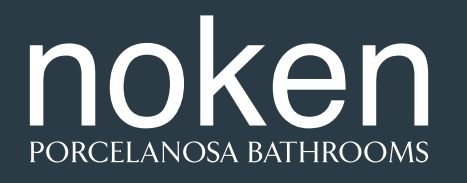

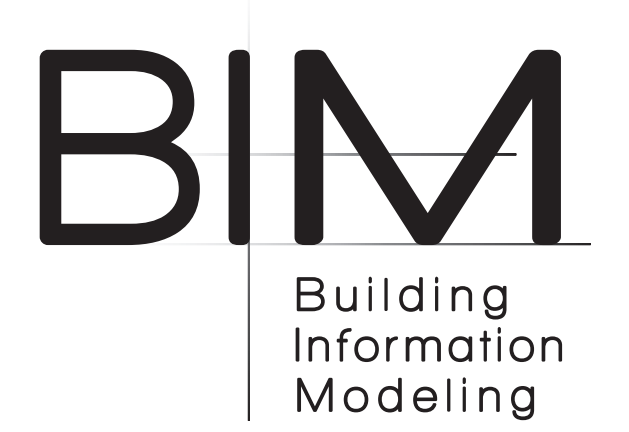

Este .zip contiene el siguiente archivo:

### **- 1. Archivo Autodesk REVIT 2016 .rfa:**

El archivo de REVIT contiene una colección de Inodoros de Noken, modelados como familias de Aparatos Sanitarios.

Los Objetos BIM de Noken se han creado de manera que cumplan con el **NBS BIM Object Standard**.

Los Objetos BIM creados por Noken nacen con la intención de ser añadidos en proyectos de construcción realizados en Autodesk Revit. Estos Objetos BIM incluyen todos los diferentes tipos disponibles para una serie de Noken.

Los Objetos BIM de Noken han sido creados como familias basadas en muro. Una vez que los Objetos BIM se carguen en un Proyecto, los diseñadores podrán ubicar cualquier número de ejemplares del Objeto BIM en su Proyecto. Los diseñadores deberán emplear las herramientas de modificación de Revit para alterar la ubicación de los Objetos BIM.

Los Objetos BIM de Inodoros de Noken pueden contener alguno de los siguientes parámetros:

- Outlet\_Wall/Outlet\_Floor: en aquellos modelos que disponen de salida de aguas orientable, permite, mediante un clic, definir si la salida de aguas es a muro o a suelo.
- Offset: cuando la salida de aguas es a suelo, permite controlar la distancia desde el muro al centro de la conexión dentro de un rango.
- SoftCloseSeat: en los modelos que disponen de esta opción, permite definir, a través de un clic, si el asiento del inodoro lleva bisagra amortiguada o no.
- ECOFlush: permite, en aquellos modelos que disponen de esta opción, definir mediante un clic si la cisterna es ECOFlush o no.
- InletLeftHand/InletRightHand/InletBottomLeft/InletRearLeft/InletRearRight: con un clic, permite definir la posición en la que se ubica el conector de la entrada de agua.
- Height: permite en aquellos modelos anclados y con desagüe a muro, definir la altura a la que se ubica el inodoro.

Mediante los tipos de familia también es posible elegir unas opciones de los inodoros u otras, definidas en el propio nombre del tipo.

No dude en ponerse en contacto con nosotros si necesita más información: bim.gp@porcelanosagrupo.com

This .zip contains the following file:

## **- 1. File Autodesk REVIT 2016 .rfa:**

The REVIT file contains a collection of Toilets from Noken, modelled as families of Sanitary Appliances.

The BIM objects from Noken have been created so that they comply with the **NBS BIM Object Standard**.

The BIM Objects created by Noken aim to be added into building projects carried out at Autodesk Revit. These BIM Objects include all the different available types for a Noken series.

The BIM Objects from Noken were created as wall-based families. Once the BIM objects are loaded into a Project, the designers will be able to place any number of copies of the BIM object in their Project. The designers should use Revit's editing tools to alter the location of the BIM Objects.

The BIM Objects of Noken Toilets may contain any of the following parameters:

- Outlet Wall/Outlet Floor: in those models which have the rotatable water outlet, one click enables you to determine whether the water outlet is to the wall or the floor.
- Offset: when the water outlet is to the floor, enables you to control the distance from the wall to the centre of the connection with a range.
- SoftCloseSeat: in models with this option, one click enables you to determine if the toilet seat is soft-close or not.
- ECOFlush: in models with this option, one click enables you to determine if the cistern is ECOFlush or not.
- InletLeftHand/InletRightHand/InletBottomLeft/InletRearLeft/InletRearRight: , with one click, enables you to determine the position in which the water inlet connector is located.
- Height: in anchored models with wall drain, enables you to determine the height at which the toilet is placed.

Through the family types, it is also possible to select some options for the toilets and others, defined in the name of the type concerned.

Do not hesitate to contact us if you need more information: bim.gp@porcelanosagrupo.com

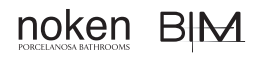

# **Toiletten**

Dieses .zip enthält folgende Datei:

#### **- 1. Datei Autodesk REVIT 2016. rfa:**

Die REVIT-Datei enthält eine Sammlung von Noken Toiletten, die zu Familien von Sanitärgegenständen modelliert wurden.

Die BIM-Objekte von Noken wurden so angelegt, dass sie dem **NBS BIM-Objekt-Standard entsprechen.**

Die von Noken erstellten BIM-Objekte sollen in die Bauprojekte von Autodesk Revit integriert werden . Diese BIM-Objekte enthalten all die verschiedenen verfügbaren Typen der Noken-Serie.

Die BIM-Objekte von Noken wurden als "wall-based" Familien erstellt. Sobald die BIM-Objekte in ein Projekt geladen sind, können die Designer eine beliebige Anzahl von Kopien des BIM-Objekts in ihr Projekt einfügen. Die Designer sollten die Bearbeitungswerkzeuge von Revit verwenden, um die Position der BIM-Objekte zu ändern.

Die BIM-Objekte von Noken Toiletten können folgende Parameter enthalten:

- Abfluss Wand/Abfluss Boden: Bei den Modellen mit drehbarem Wasserauslass können Sie mit einem Klick feststellen, ob der Wasserauslass zur Wand oder zum Boden führt.
- Off-Set: Wenn der Wasserauslass zum Boden ist, können Sie den Abstand von der Wand zur Mitte des Anschlusses mit der Reichweite kontrollieren.
- Soft-Close Sitzt: Bei Modellen mit dieser Option können Sie mit einem Klick feststellen, ob der Toilettensitz sanft geschlossen wird oder nicht.
- ECO-Spülung:Bei Modellen mit dieser Option können Sie mit einem Klick feststellen,ob der Spülkasten eine ECO-Spülung bestitzt.
- Einlass links / Einlass rechts / Einlass unten links / Einlass hinten links / Einlass hinten rechts: Mit einem Klick können Sie die Position bestimmen, in der sich der Wasserzulaufanschluss befindet.
- Höhe: Bei verankerten Modellen mit Wandablauf können Sie die Höhe der Toilette bestimmen.

Über die Familientypen ist es auch möglich, einige Optionen für die Toiletten und andere Objekte, die im Namen des jeweiligen Typs definiert sind, auszuwählen.

Zögern Sie nicht uns zu kontaktieren, wenn Sie weitere Informationen benötigen: bim.gp@porcelanosagrupo.com

# noken BIM

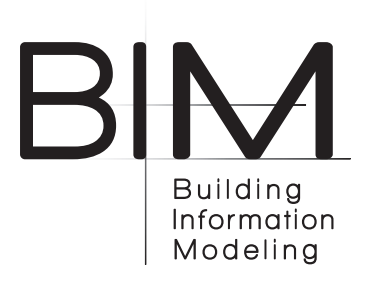